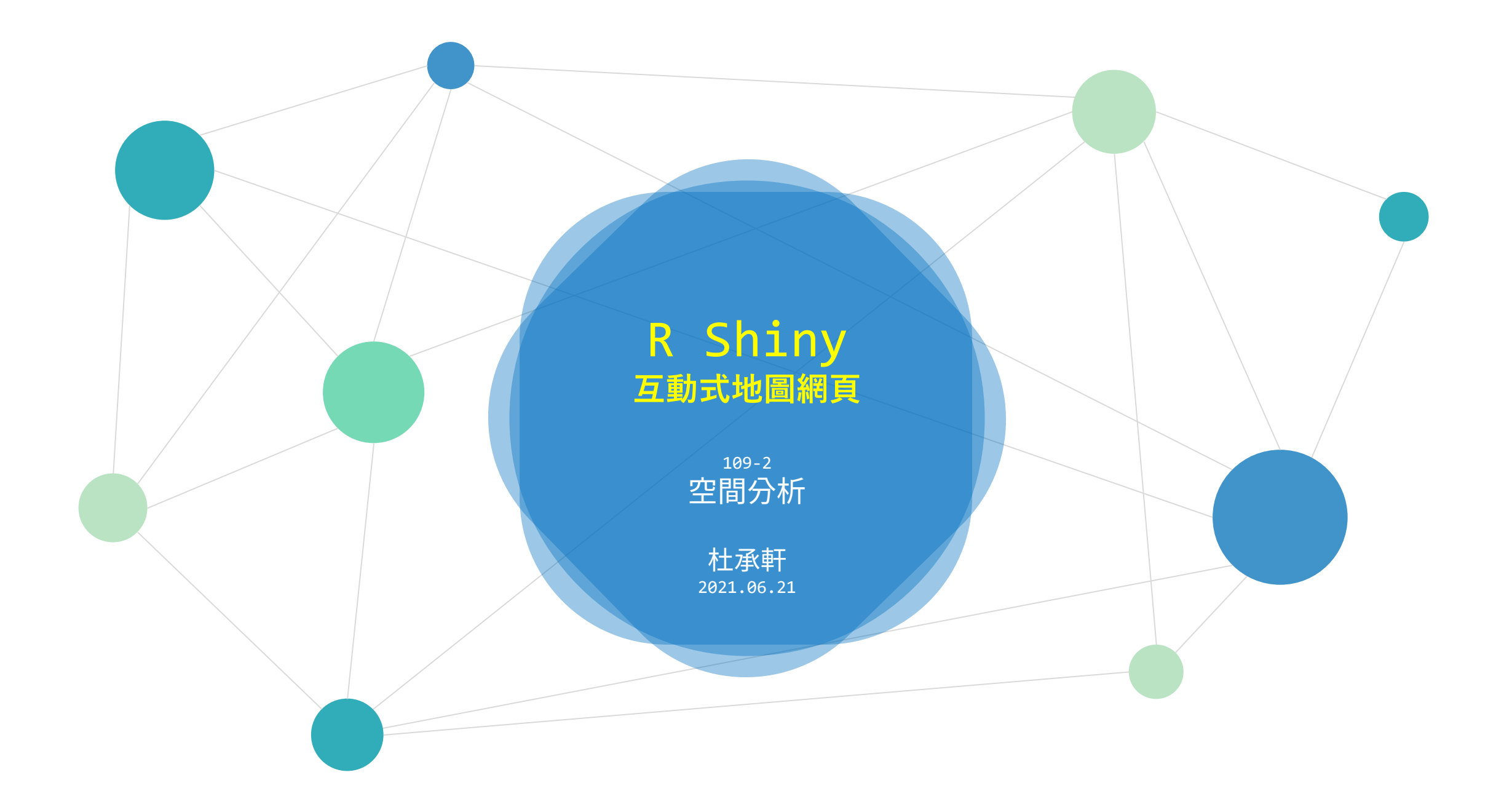

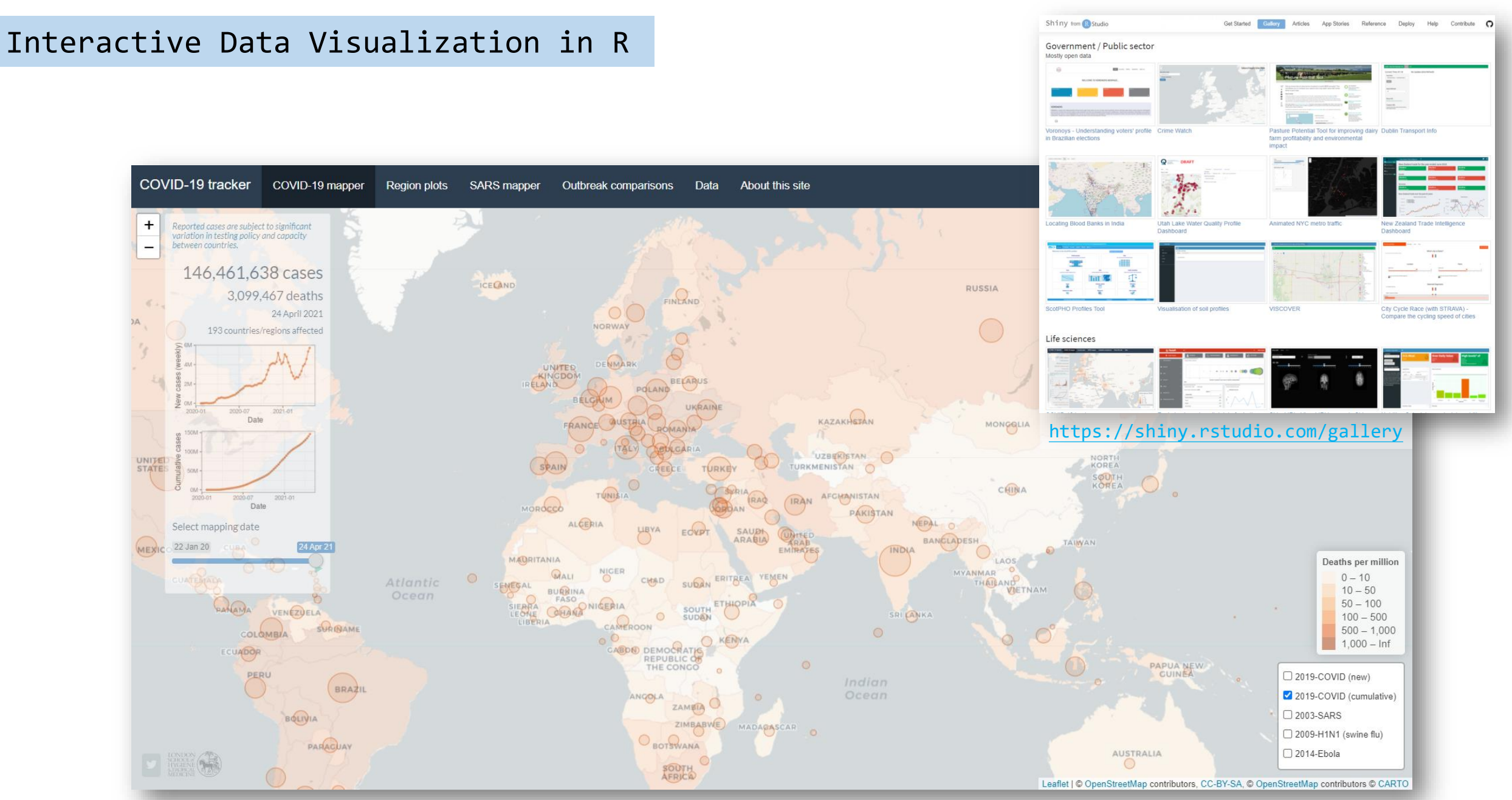

COVID-19 tracker [https://vac-lshtm.shinyapps.io/ncov\\_tracker](https://vac-lshtm.shinyapps.io/ncov_tracker)

## Running the First R Shiny app

library(shiny) runExample("01\_hello")

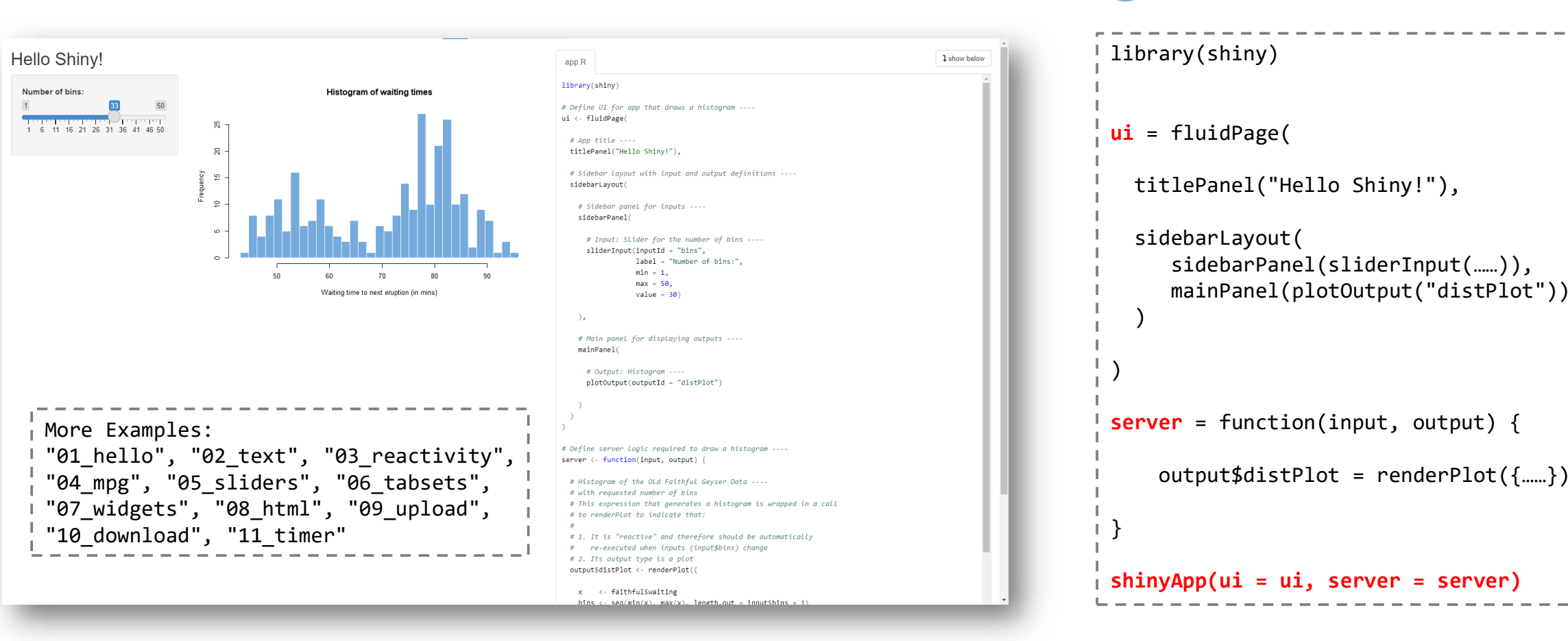

app.R

Shiny applications have two components, a **user interface object** and a **server function**, that are passed as arguments to the shinyApp function that creates a Shiny app object from this UI/server pair.

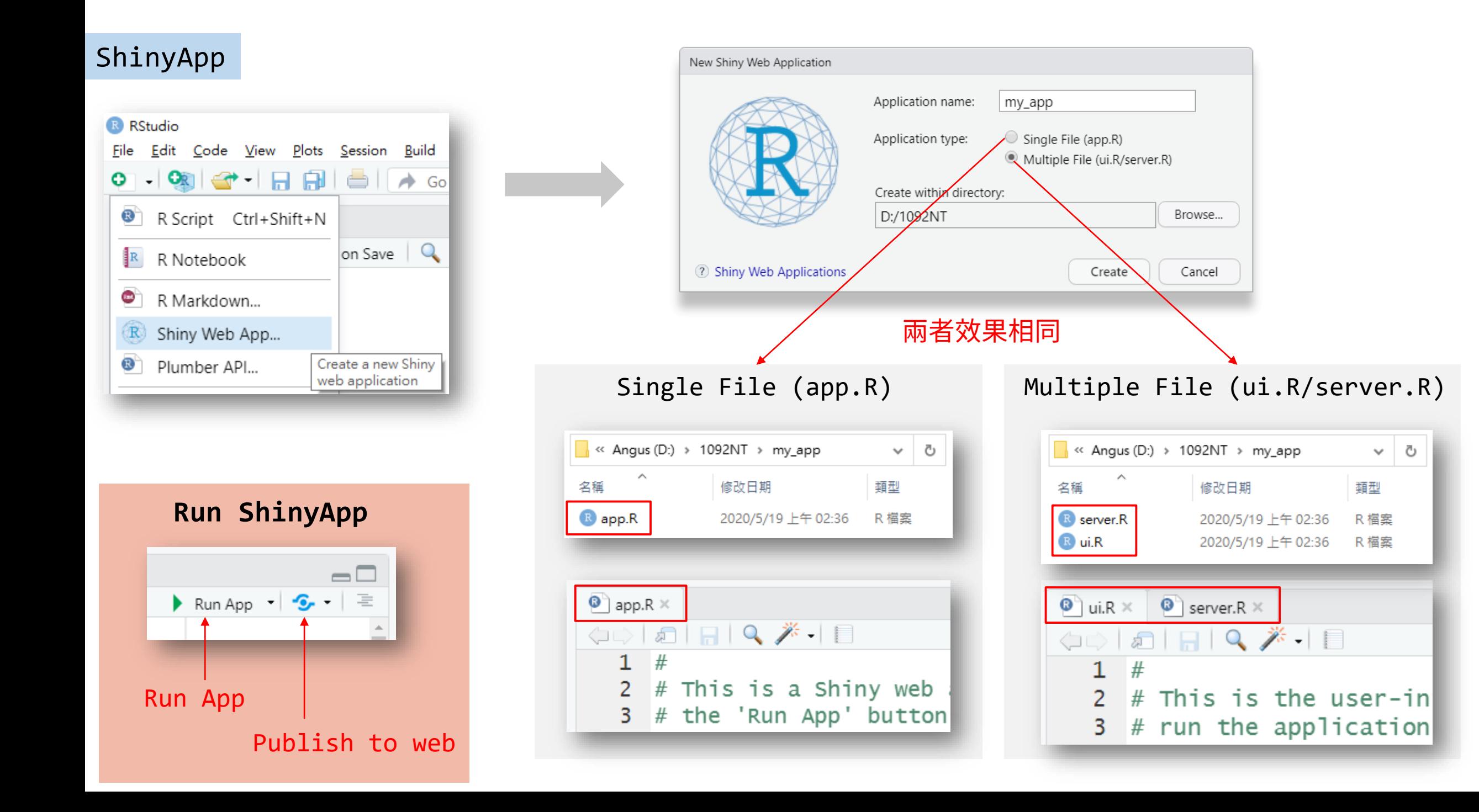

# ShinyApp

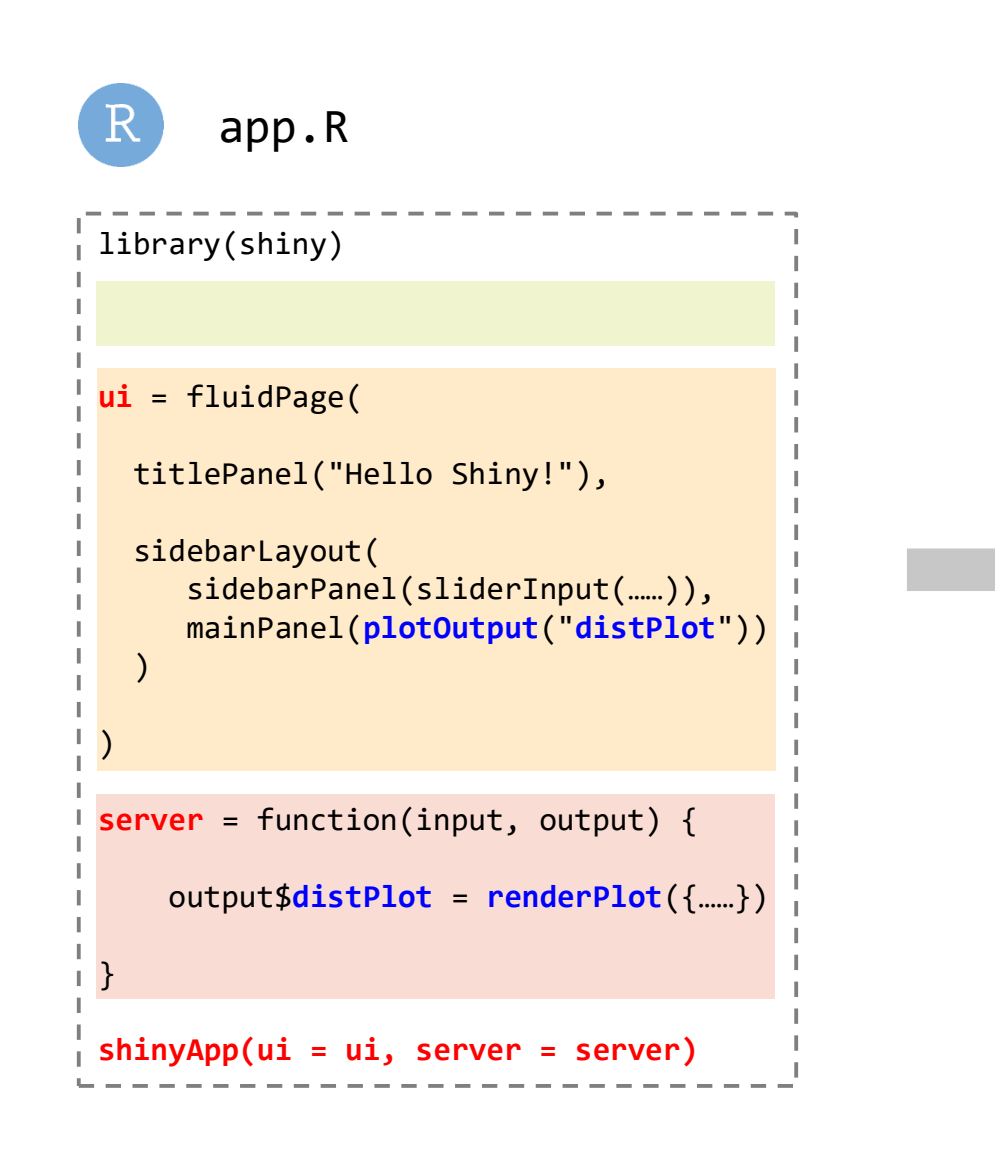

#### (以下.R檔要放同個資料夾)

my\_app

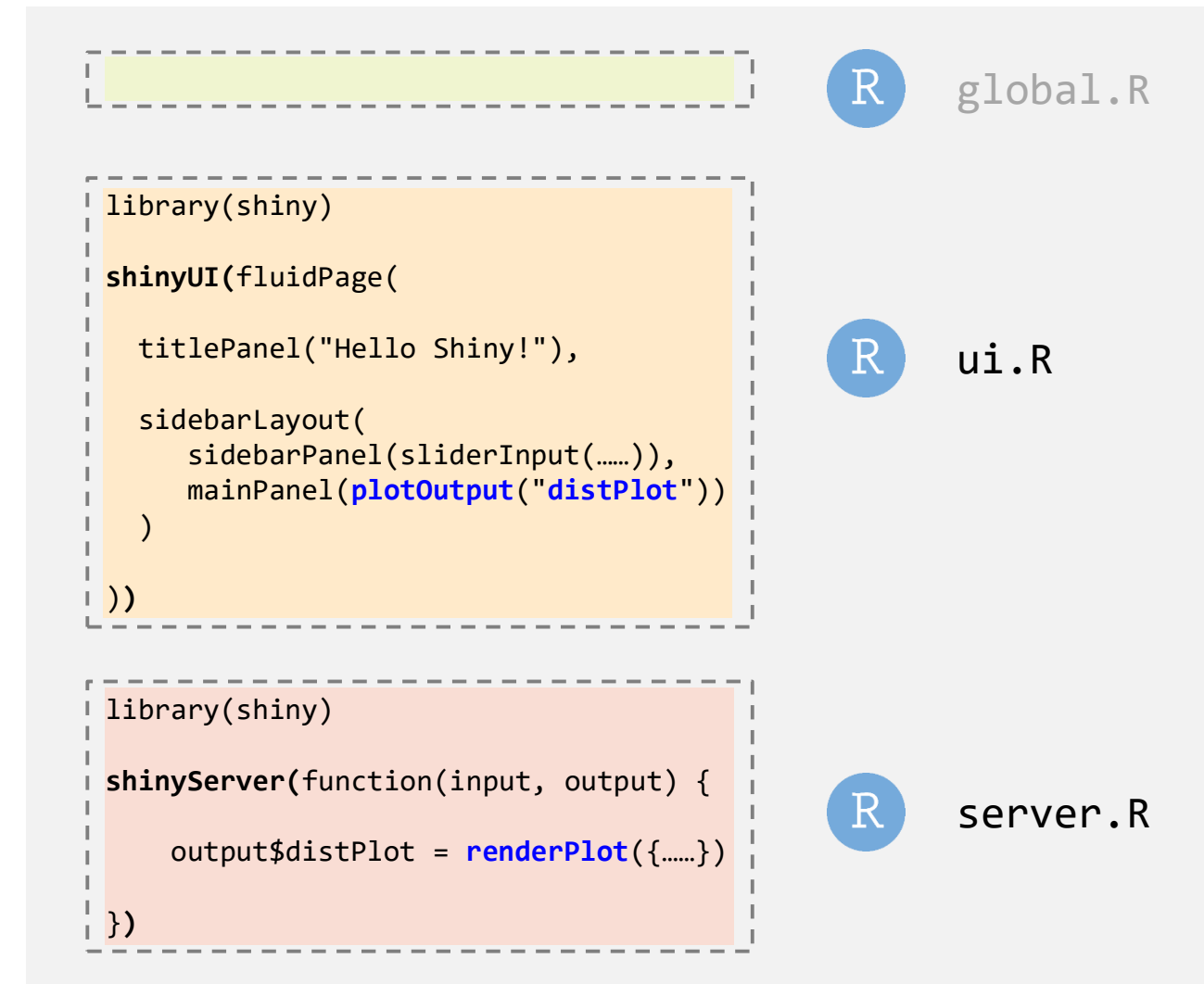

→ 後面會更詳細說明。直接動手操作更好懂!

# Shiny App Server <http://www.shinyapps.io/>

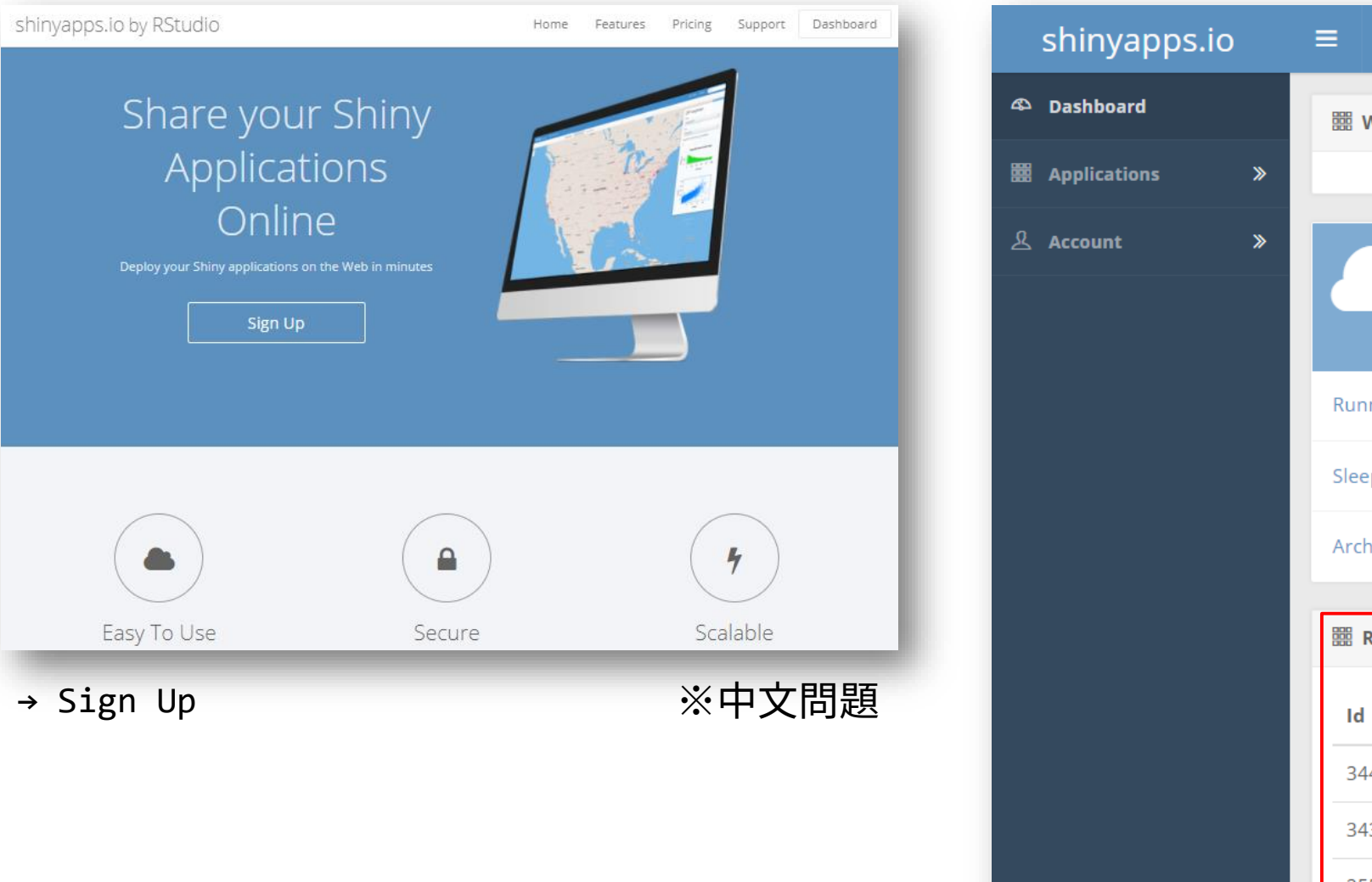

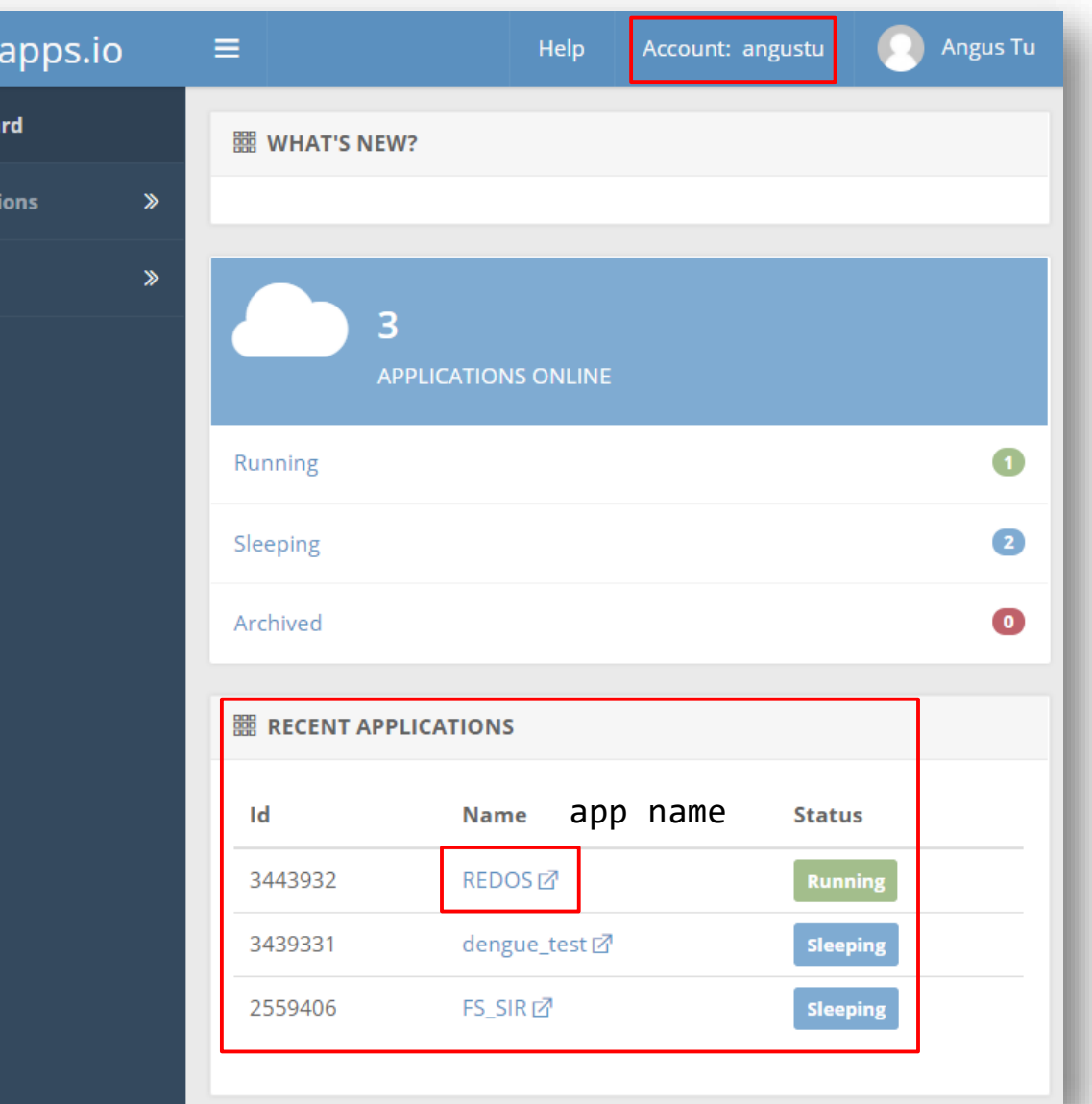

→ https://<account\_name>.shinyapps.io/<app\_name>/

# Deploying Shiny apps to the web

# Path of Files

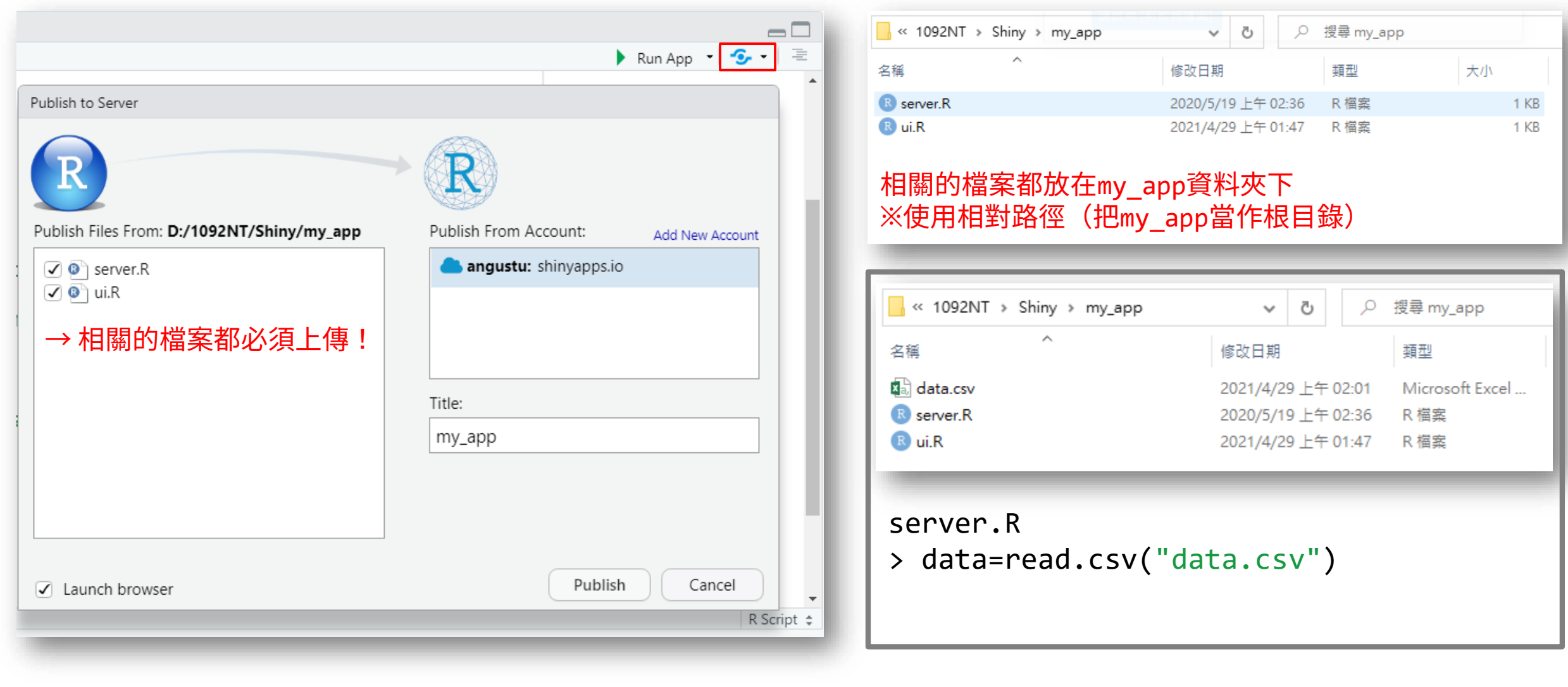

## R Shiny Cheatsheet <https://shiny.rstudio.com/images/shiny-cheatsheet.pdf>

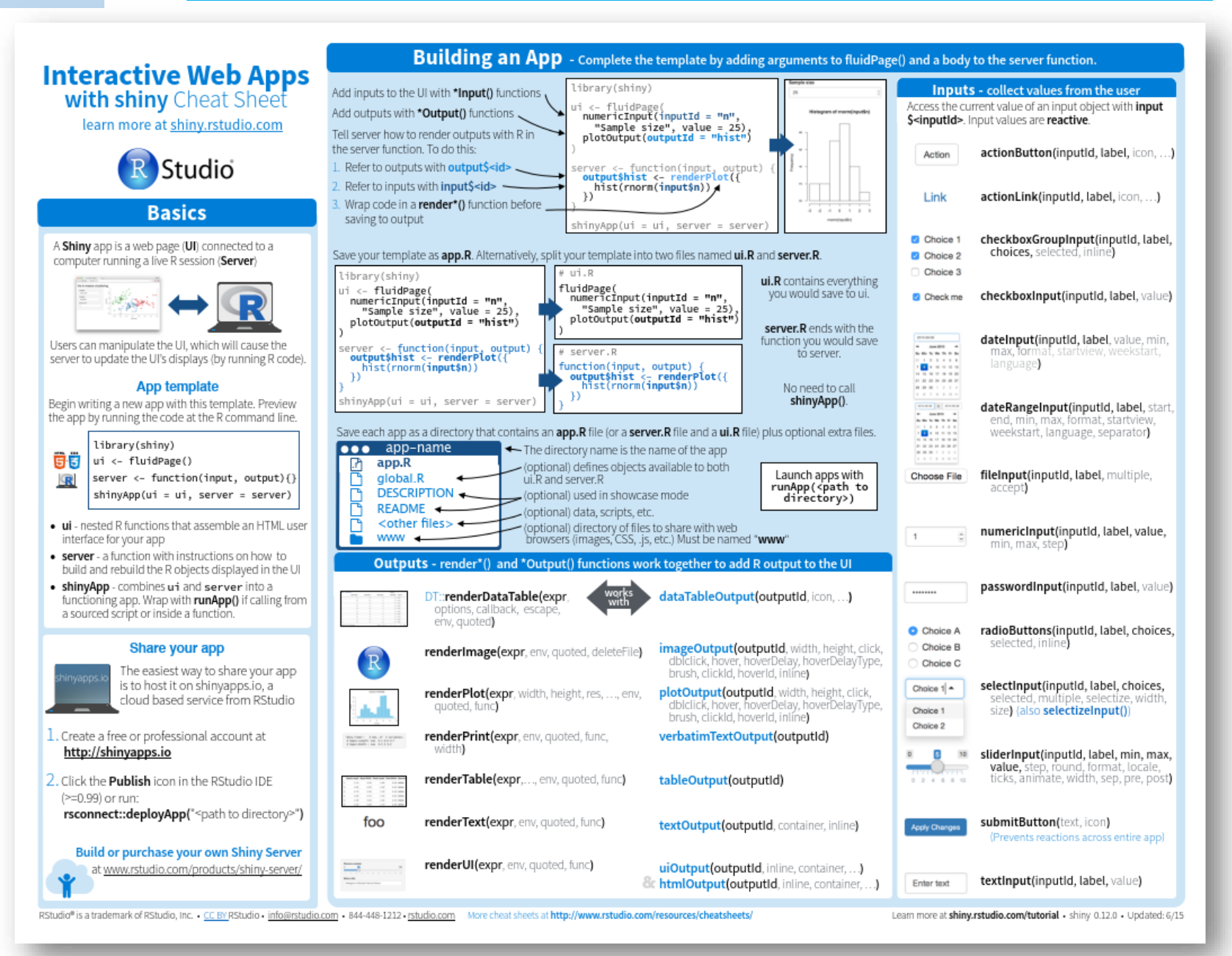

## ui.R library(shiny)

#### **shinyUI(fluidPage(**

```
titlePanel("Old Faithful Geyser Data"),
               sidebarLayout(
                    sidebarPanel(
                         sliderInput("bins", "Number of bins:", min = 1, max = 50, value = 30)
                    ),
                    mainPanel(
                         plotOutput("distPlot")
                     )
                )
          ))
                 Old Faithful Geyser Data
titlePanel
sidebarPanel
                  Number of bins:
                                                                                                   Histogram of x
                                                              \frac{15}{25}2126
                              16
                                                              \mathbb{R}Frequency
                                                              우
                                                              \epsilon\langle \mathbf{u} \rangle\circsidebarPanel mainPanel80
                                                                                         60\,70
                                                                                                                                  90
```
 $ui.R \longleftrightarrow server.R$ 

Input:

 $ui.R \leftrightarrow server.R$ 

```
sliderInput("bins", "Number of bins:", 
min = 1, max = 50, value = 30
```
Output:

```
plotOutput("distPlot")
```
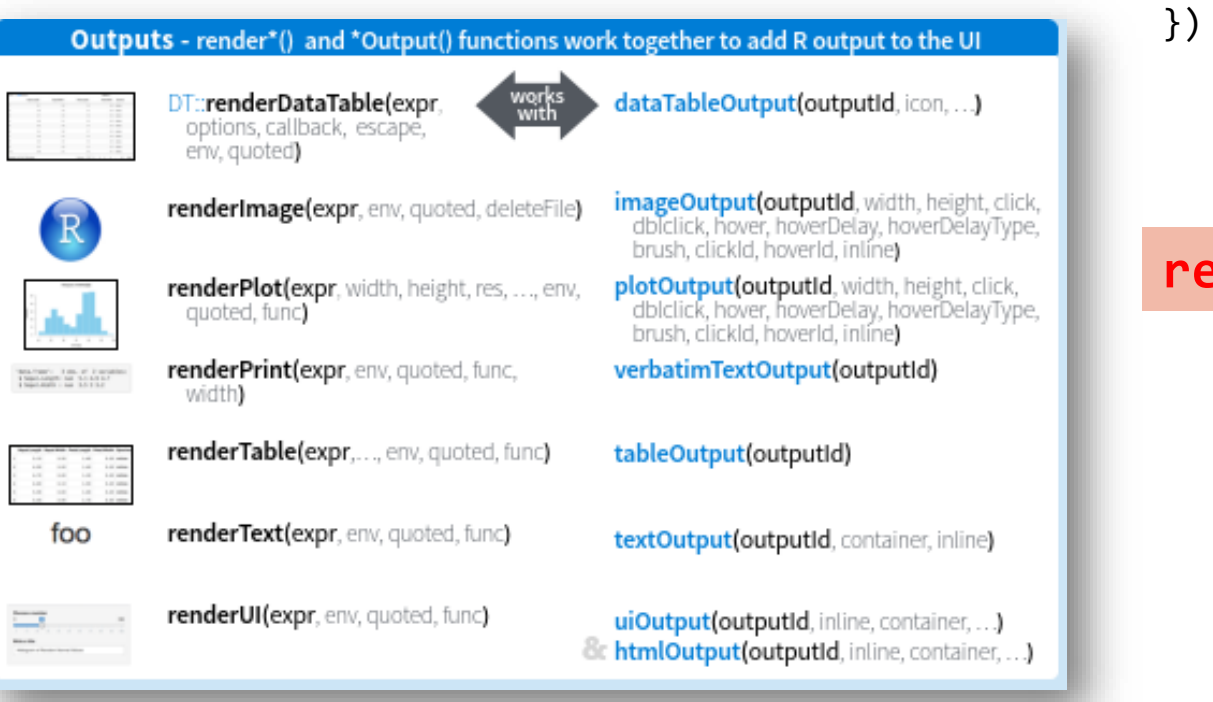

```
shinyServer(function(input, output) {
```

```
output$distPlot = renderPlot({
```
 $x = \text{faithful}$ , 2]

```
input內容要在render區才能互動
```

```
bins = seq(min(x),max(x),length.out = input$bins + 1)
hist(x, breaks = bins, col = 'darkgray')
```
})

**renderTmap** ↔ **tmapOutput**

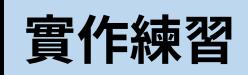

• 讀取 GTMA.shp 的資料

Practice 1

- input (sidebar)
	- sliderInput: 調整分類數量
- output (main)
	- plotOutput: 各行政區病例數直方圖

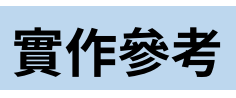

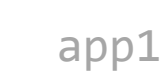

```
#ui.R
```

```
library(shiny)
shinyUI(fluidPage(
    titlePanel("Spatial Analysis App 1"),
    sidebarLayout(
        sidebarPanel(
            sliderInput("bins","Number of bins:", 3, 7, 5)
        ),
        mainPanel(
            plotOutput("histPlot")
        )
    )
))
                     ====================================================
#server.R
TW=st_read("GTMA.shp")
shinyServer(function(input, output) {
    output$histPlot=renderPlot({
        x = TW$Casesbins = seq(min(x), max(x), length.out = input$bins + 1)hist(x, breaks = bins, xlab="Cases")
    })
```
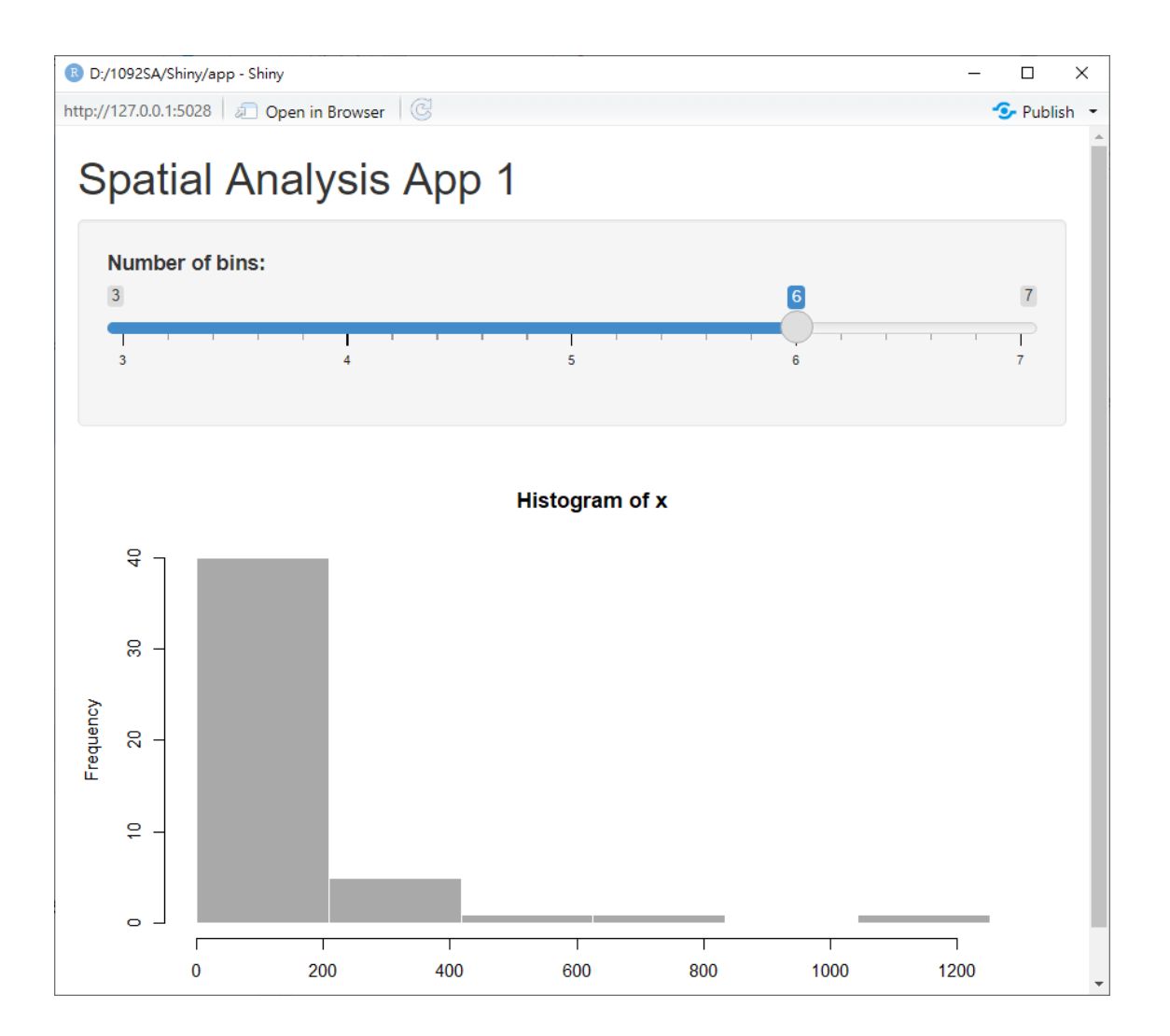

## Input

**)**

```
sidebarLayout(
   sidebarPanel(
      sliderInput("bins", "Number of bins:", min = 1, max = 50, value = 30),
```

```
numericInput("num","Numder Input",50,1,100,1),
```

```
radioButtons("color","radioButtons",c("A"="black","B"="red","C"="blue"
),"red"),
```

```
selectInput("select","select",c("A"="black","B"="red","C"="blue"),"blu
e"),
```

```
checkboxGroupInput("check","check",c("A","B","C","D"),c("A","D")),
```

```
dateInput("date","date","2021-04-30","2021-01-01","2021-12-31")
),
```

```
mainPanel(……)
```
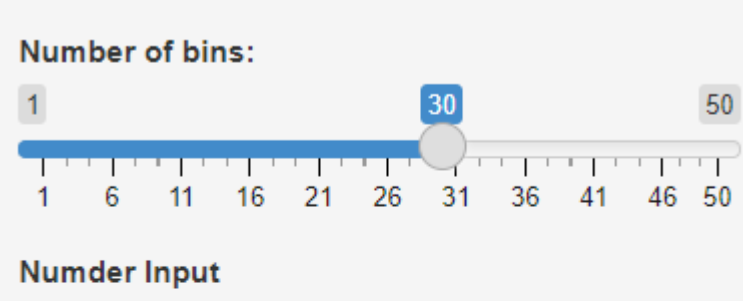

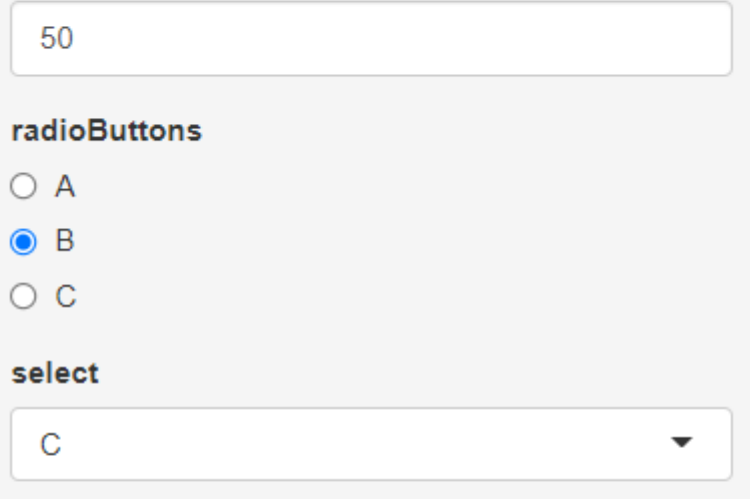

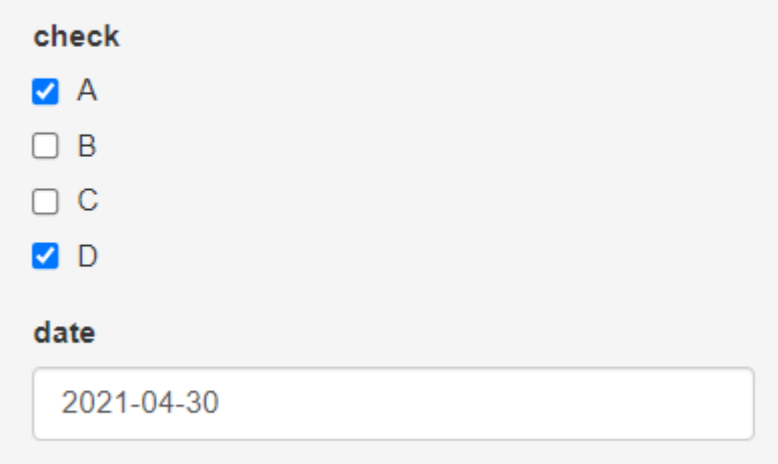

## **Output**

#### **mainPanel(**

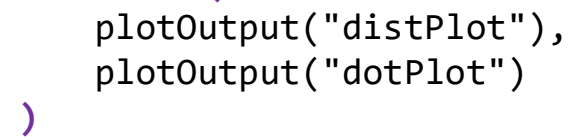

Histogram of x

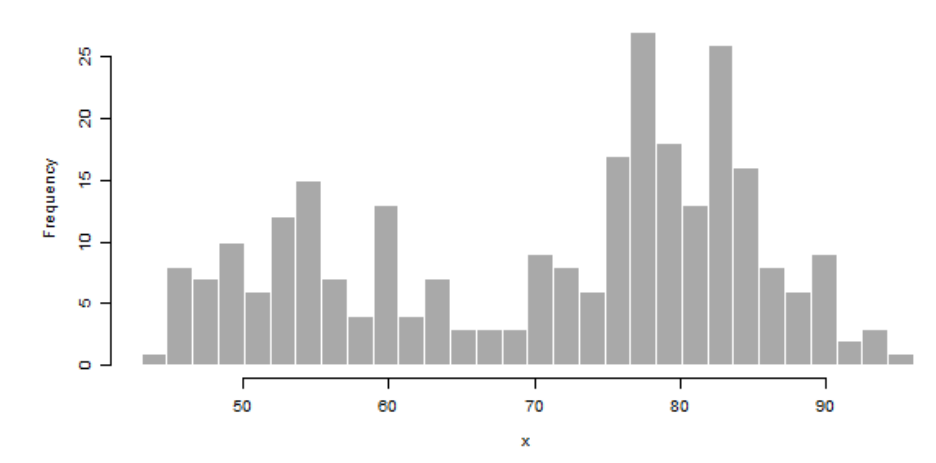

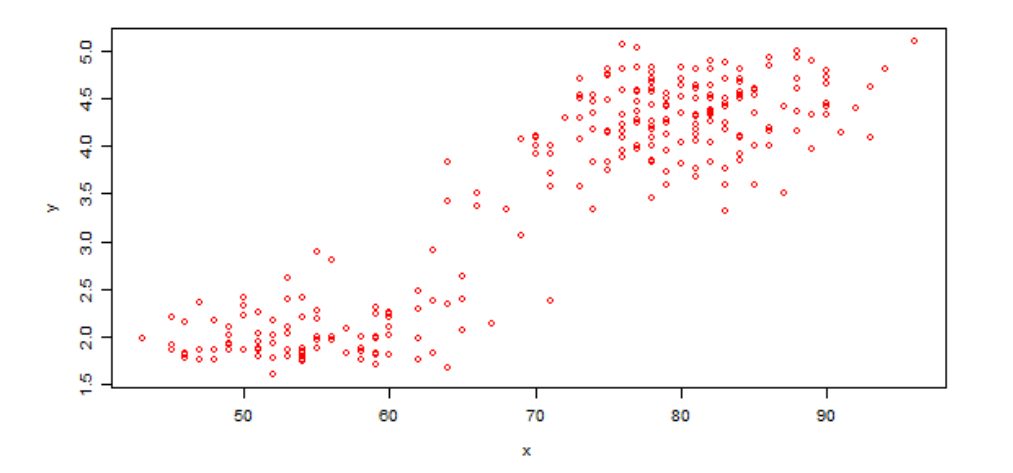

### **mainPanel(**

)

**)**

### **tabsetPanel(**

```
tabPanel("Histogram", plotOutput("distPlot")),
tabPanel("Scatter Plot", plotOutput("dotPlot")),
tabPanel("DataTable",DT::dataTableOutput("dataTable"))
```
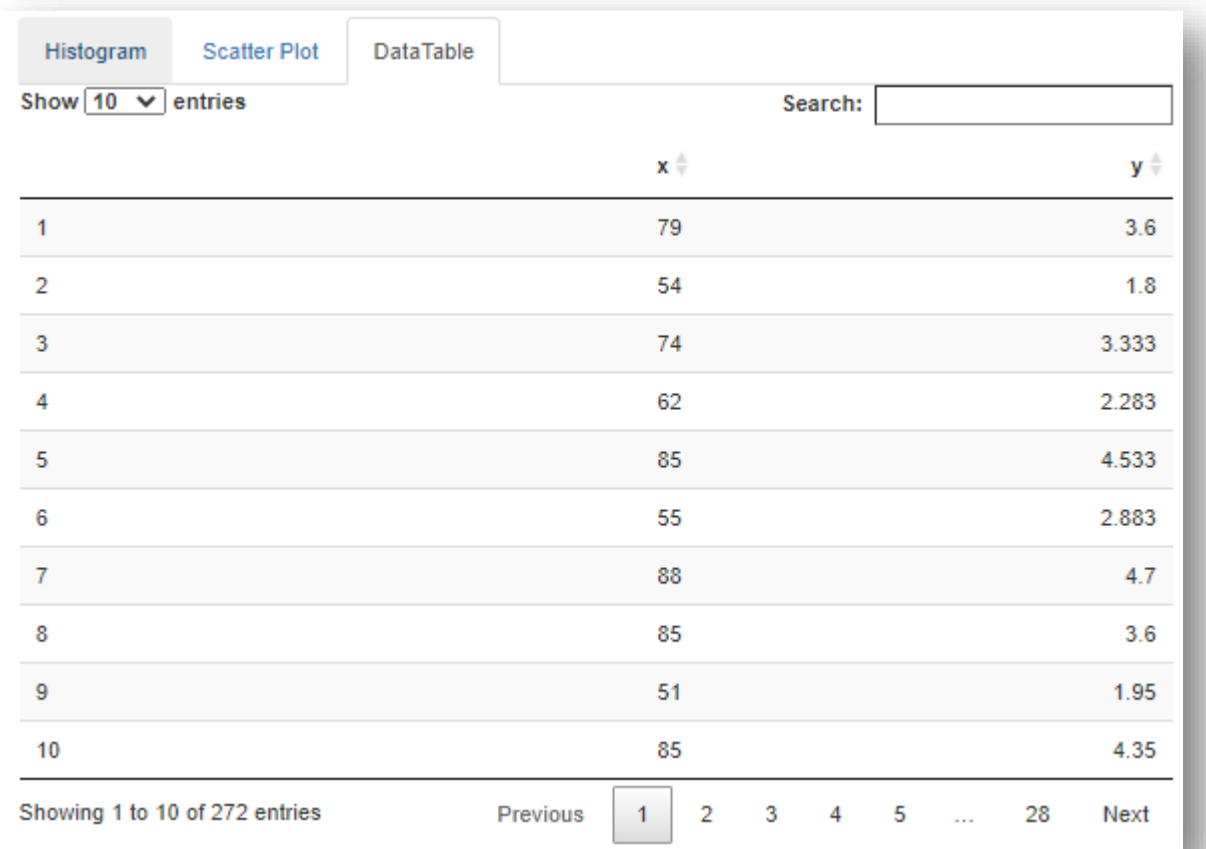

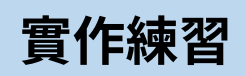

• 讀取 GTMA.shp 的資料

## Practice 2

- input (sidebar)
	- sliderInput: 調整分類數量
	- checkboxGroupInput: 選擇縣市
- output (main)
	- 兩個tabs
		- plotOutput: 各行政區病例數直方圖
		- tmapOutput: 面量圖

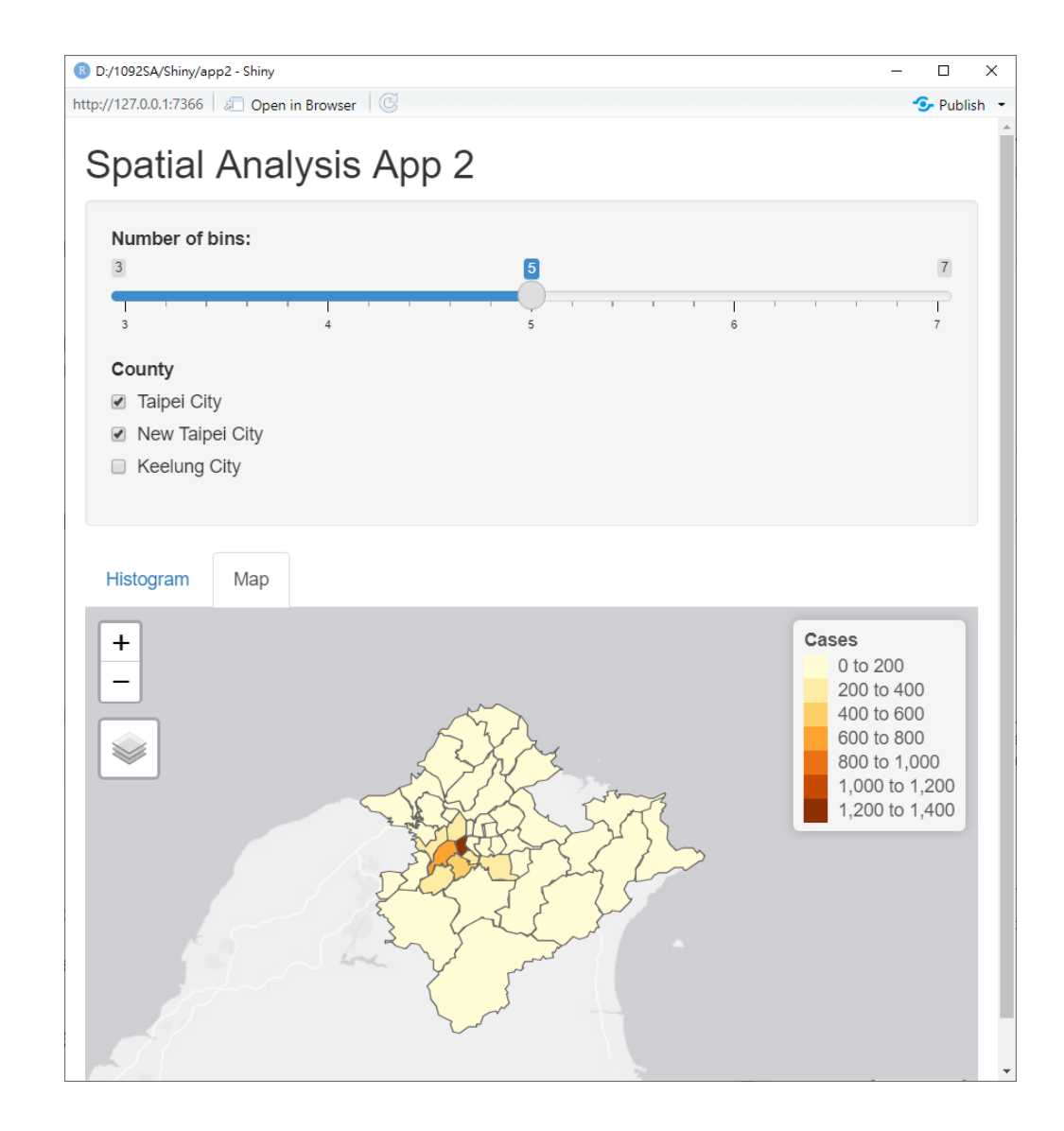

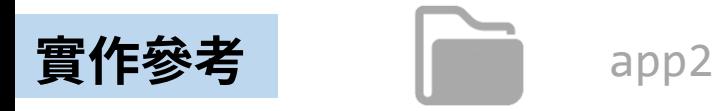

)

))

```
#ui.R
library(shiny)
shinyUI(fluidPage(
    titlePanel("Spatial Analysis App 1"),
    sidebarLayout(
        sidebarPanel(
           sliderInput("bins","Number of bins:",min = 3,max = 7,value = 5),
           checkboxGroupInput("county","County",
                      c("Taipei City"="63000","New Taipei City"="65000", 
                        "Keelung City"="10017"),c(63000,65000,10017))
        ),
        mainPanel(
            tabsetPanel(
                tabPanel("Histogram", plotOutput("histPlot")),
                tabPanel("Map", tmapOutput("map"))
            )
        )
```
#### #server.R

})

```
library(shiny);library(sf);library(tmap)
```
TW=st\_read("GTMA.shp")

shinyServer(function(input, output) {

```
output$histPlot=renderPlot({
   TWx = TW[TW$COUNTY_ID%in%input$county,]
   x = TWx$Casesbins = seq(min(x), max(x), length.out = input$bins + 1)hist(x, breaks = bins, xlab="Cases")
})
```

```
output$map=renderTmap({
   TWx = TW[TW$COUNTY_ID%in%input$county,]
   qtm(TWx,'Cases')
})
```
# **COVID19 面量圖**

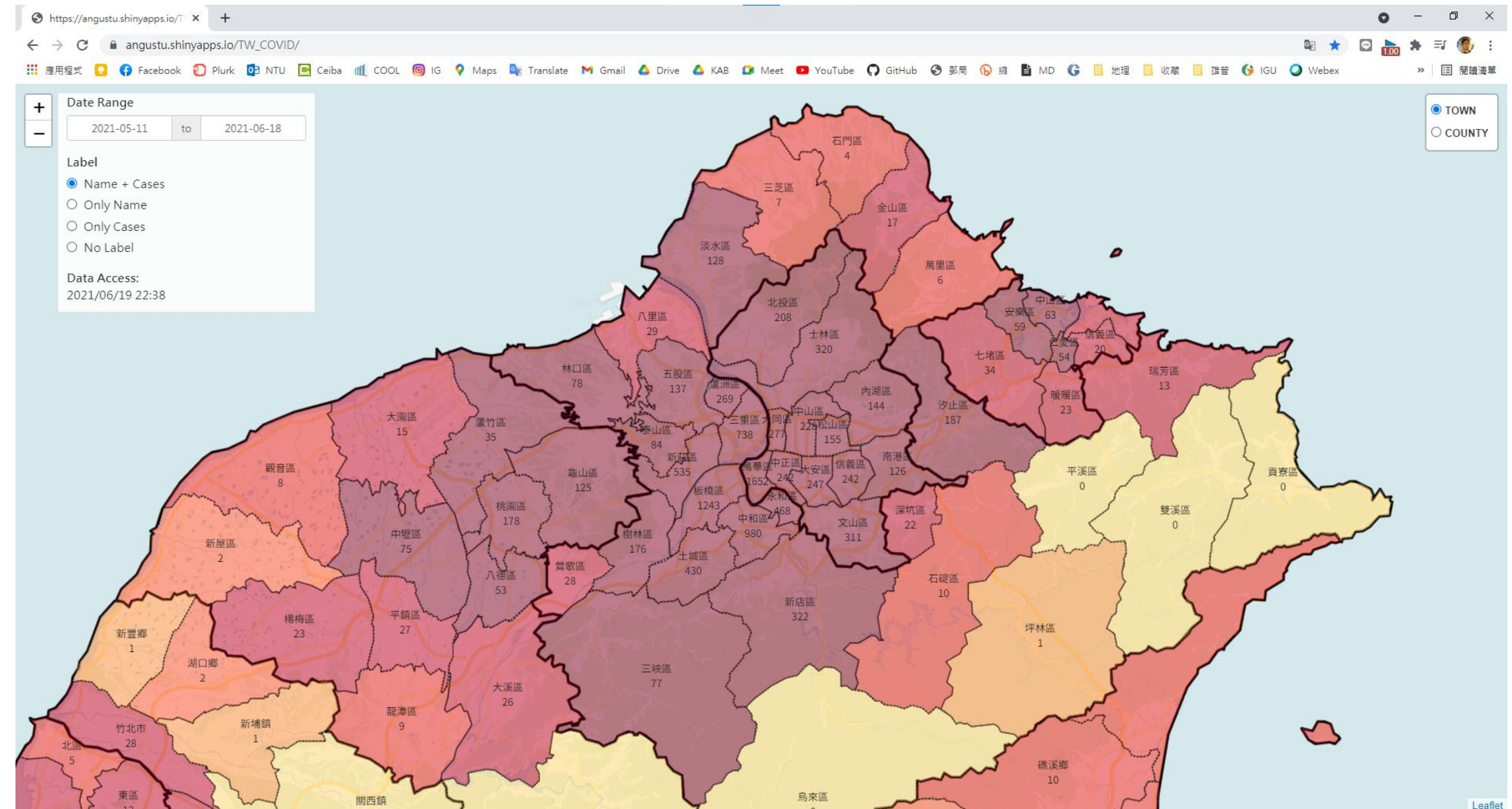

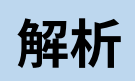

- 資料輸入
	- 行政區
	- 疫情資料:url
- input
	- dateRangeInput: 查詢時間
	- radioButtons: 行政區標籤
- output
	- 篩選date
	- 呈現標籤 → if(input\$label=="ALL") ……
	- leafletOutput
		- <https://rstudio.github.io/leaflet/>
		- <https://chenhsuantu.github.io/1082SA/leaflet.html>